## Connectez vous à votre dossier Puis Dossier PAC

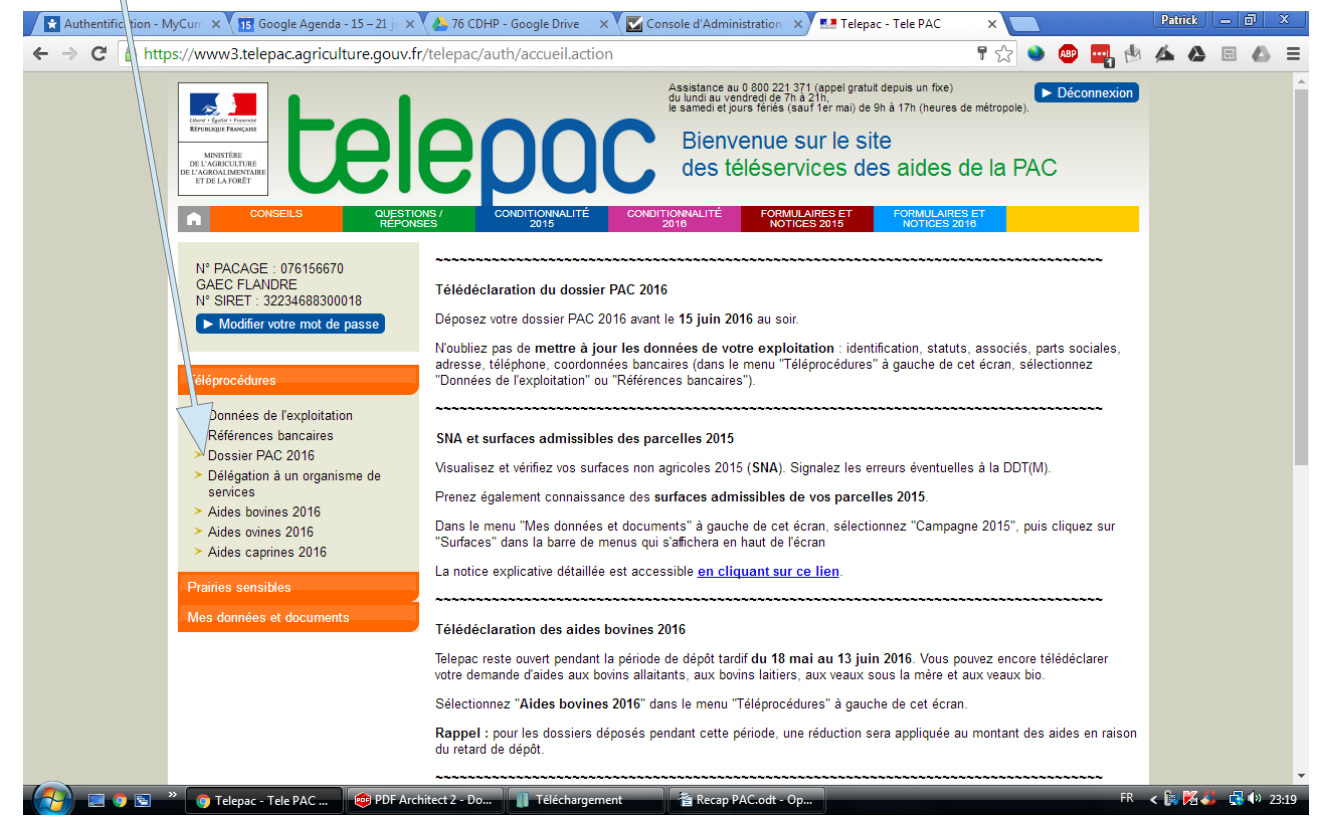

## Cliquez sur IMPRESSION

## Puis: Télécharger le récapitulatif de vos surfaces

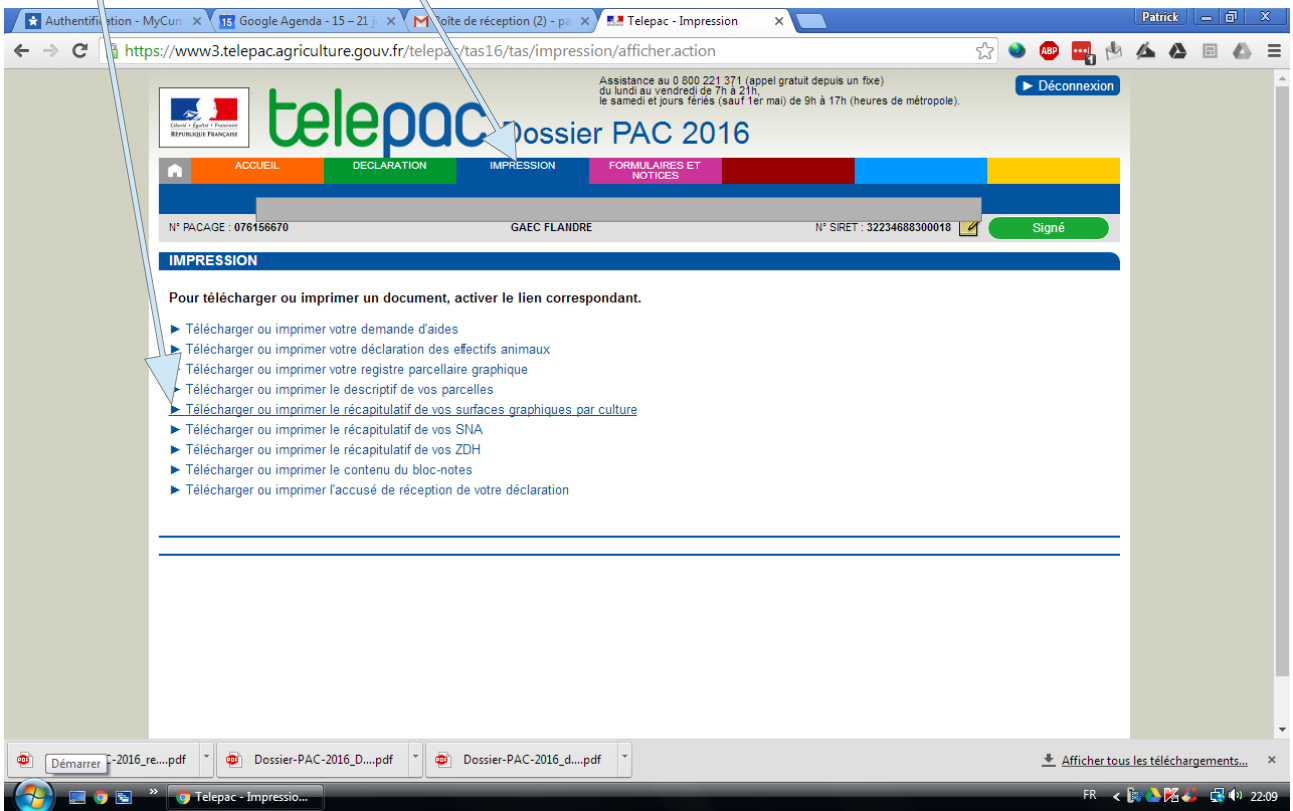